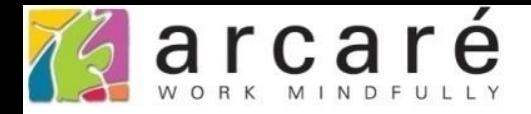

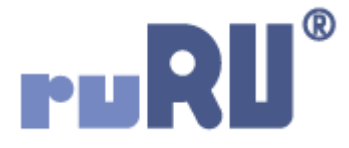

## **ruRU IDE教學課程**

## **6-6 資料表設計-設定索引**

如如研創股份有限公司

+886 2 2596 3000

IDE: Integrated Design Environment

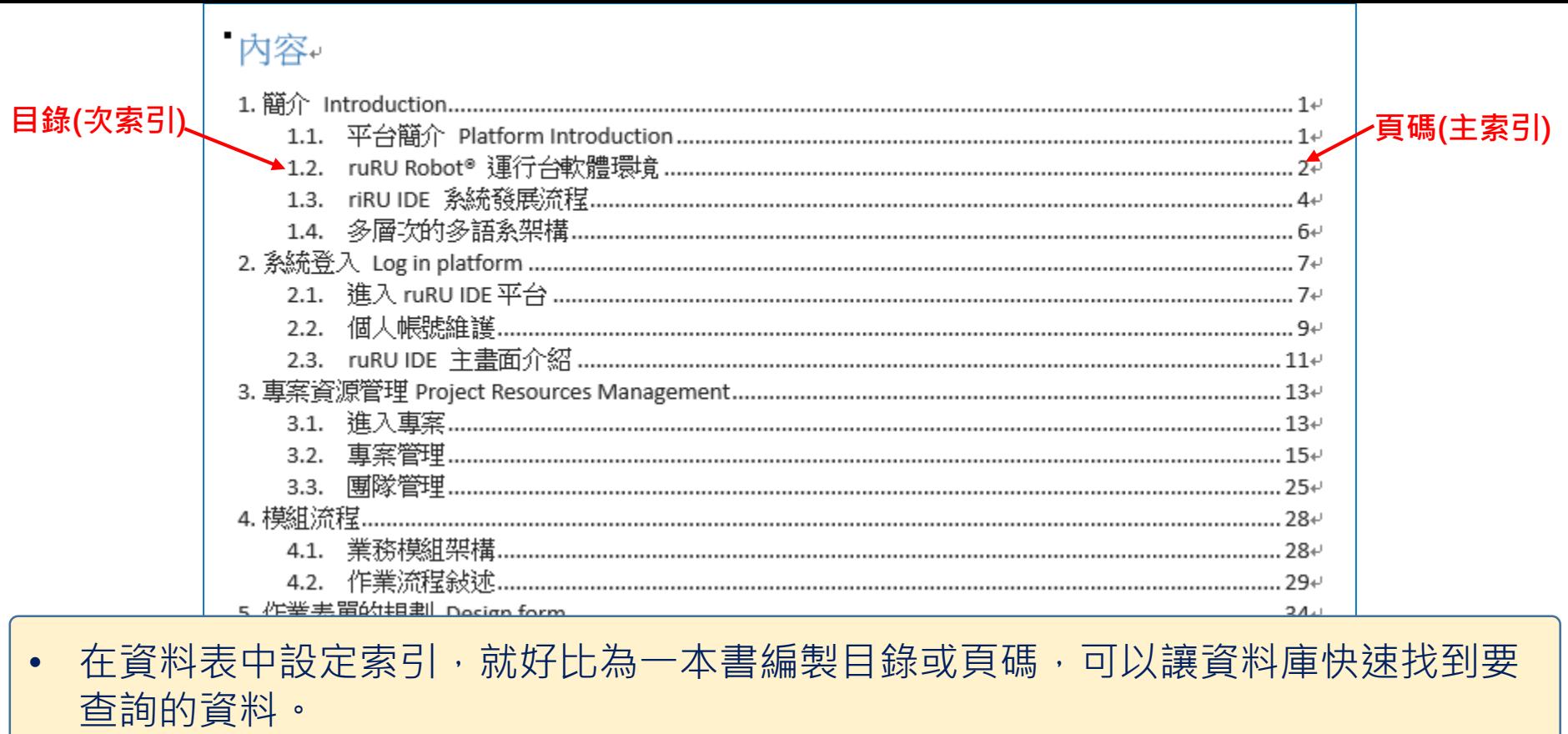

- 如果沒有索引,資料庫在查詢或比對資料時,就必須沿著磁碟,一筆一筆掃描資料, 相當耗費時間。
- 在6-3節中,曾經學過如何將欄位設定為主要鍵值,這個主要鍵值就是這個資料表 的**主要索引**,資料在磁碟上會依照主要索引來排列,可以依照這個順序快速找到資 料,就像一本書的頁碼一樣。
- 除了依據主要鍵值來當作查詢資料的索引, 我們也可以為資料表設定次索引, 或稱 為非叢集索引,就像是書本的目錄。

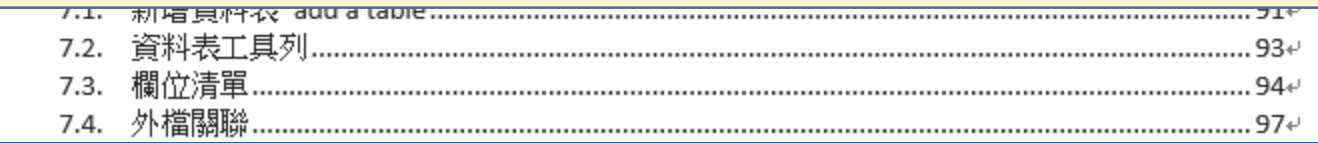

## 資料表

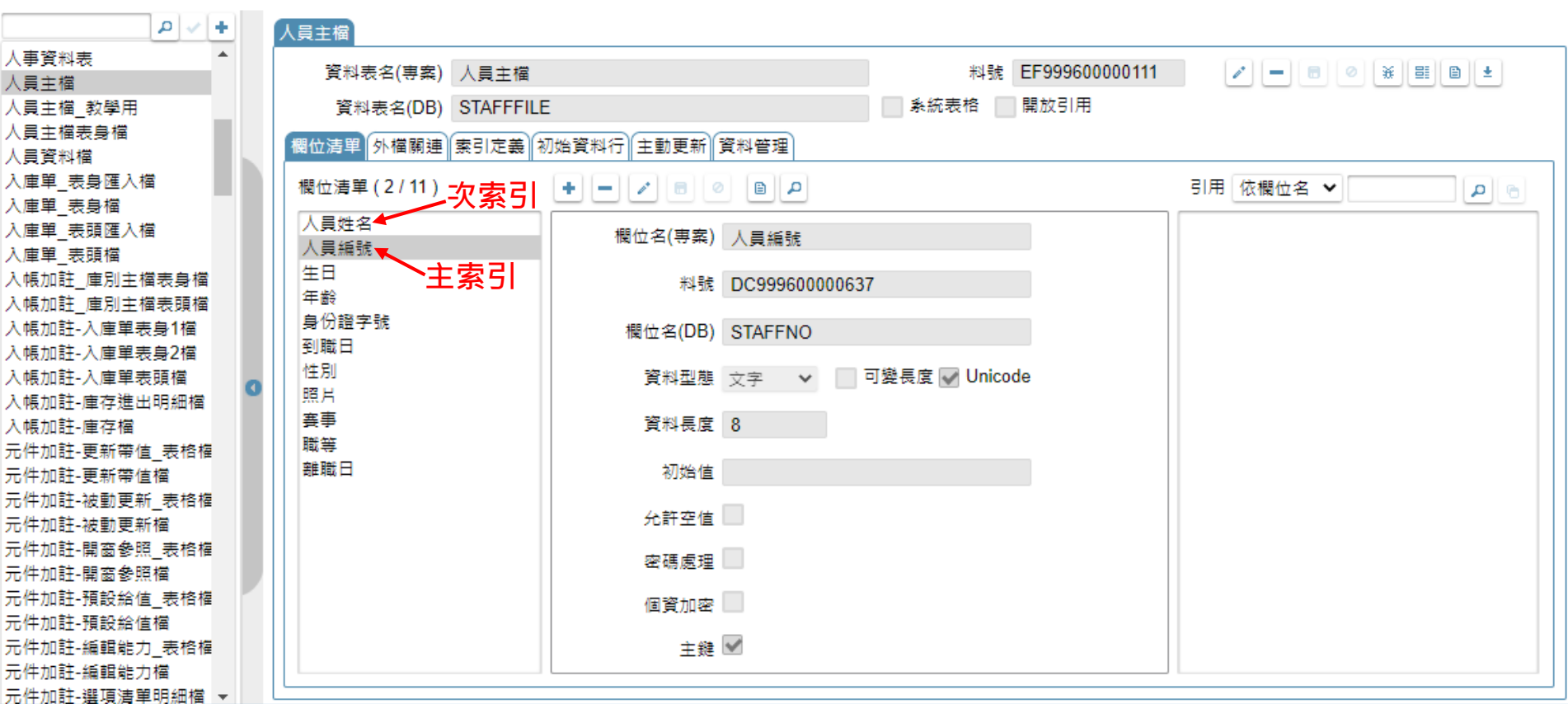

• 如果在資料表中,有某些欄位的重複性很低,而且常常被用來當作查詢的依據, 就可以將這些欄位設定為**次索引**,讓資料庫能夠快速利用這些欄位查詢資料。 • 以上圖中的人員主檔資料表為例,主索引是人員編號,但系統中可能常常用人員

姓名來當作查詢條件,這時候就可以將人員姓名設定為**次索引**。

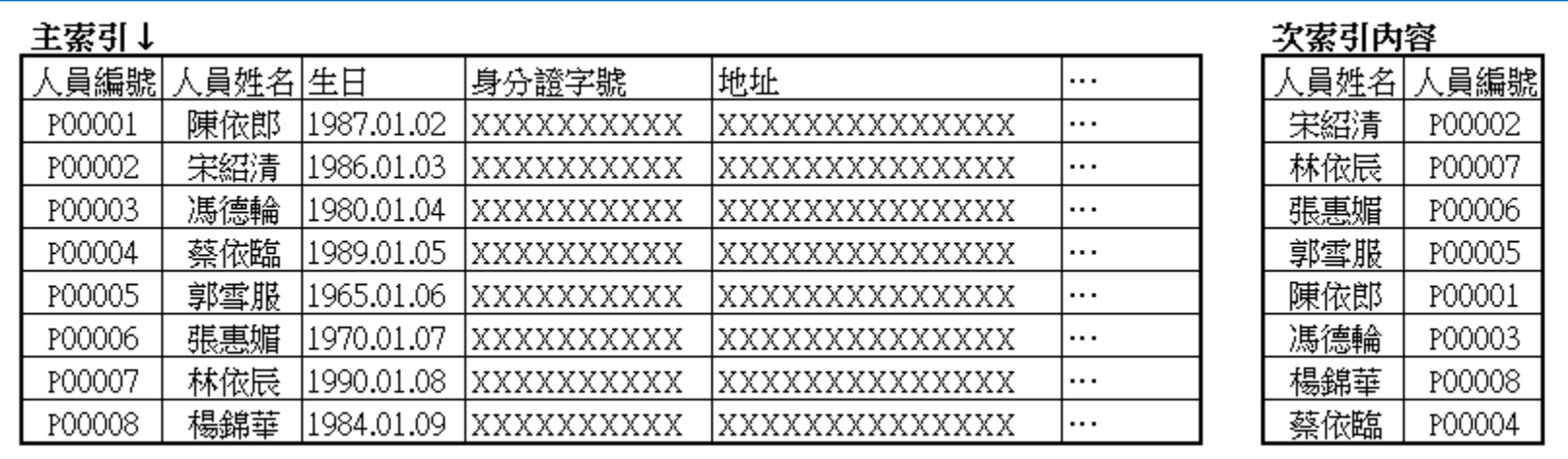

- 設定次索引之後,在資料庫中會記錄這個次索引和主索引的關係。
- 如同上圖所示,右邊的次索引,會將人員姓名按照順序排序,並且記錄對應的人員編號(主索 引),當使用者選擇用人員姓名查詢資料時,資料庫可以藉由次索引的內容,找到對應的主索 引值,然後由主索引值快速在磁碟上找到需要的資料。
- 由於需要額外記錄次索引和主索引的關係,所以設定次索引會增加磁碟的使用空間,就像書本 需要額外的紙張來印製目錄一樣。
- 此外,資料表中的資料被異動時,也需要連帶更新索引內容,所以不應該設定過多的次索引, 以免資料表的儲存效能降低太多,或是浪費磁碟空間。

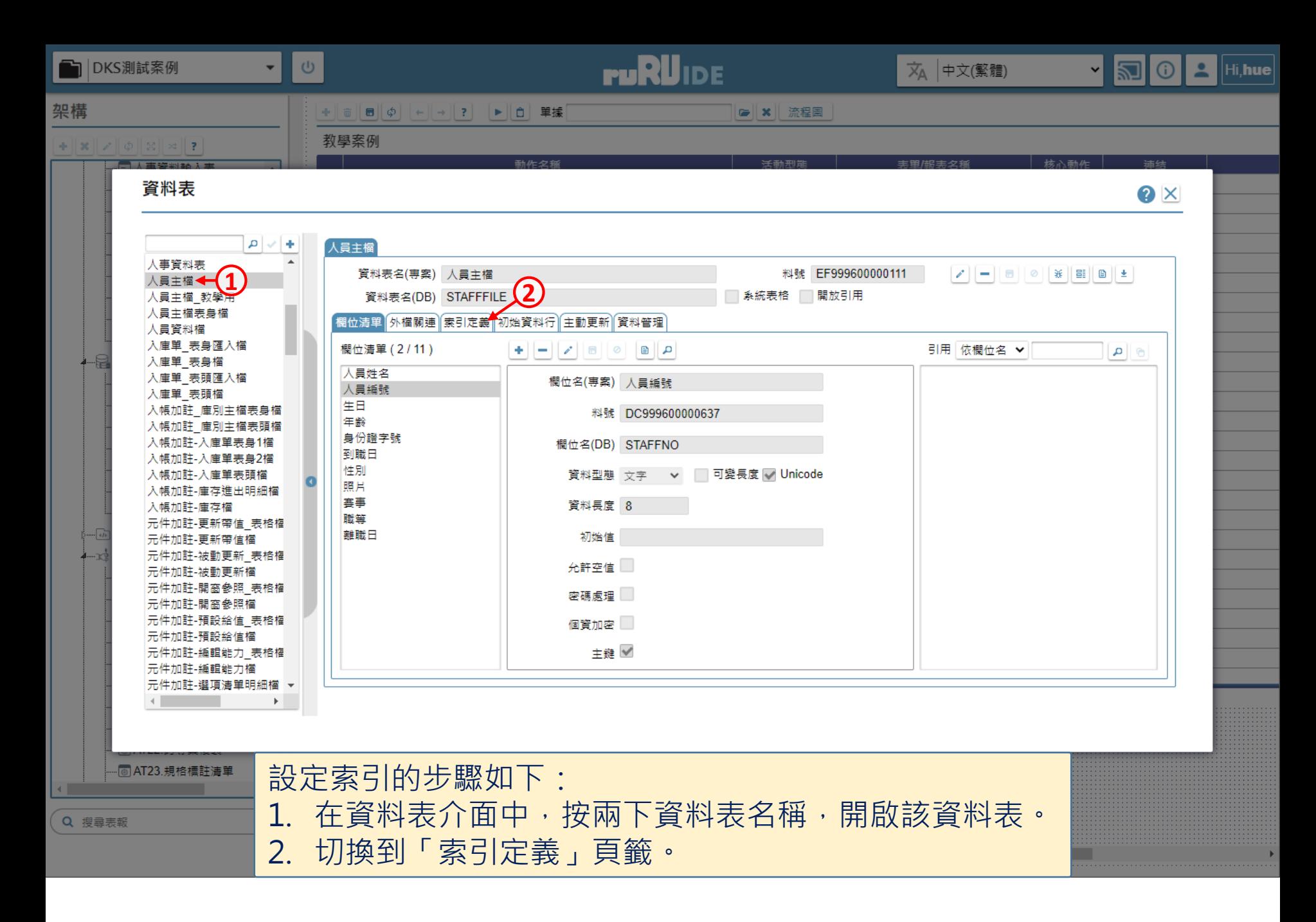

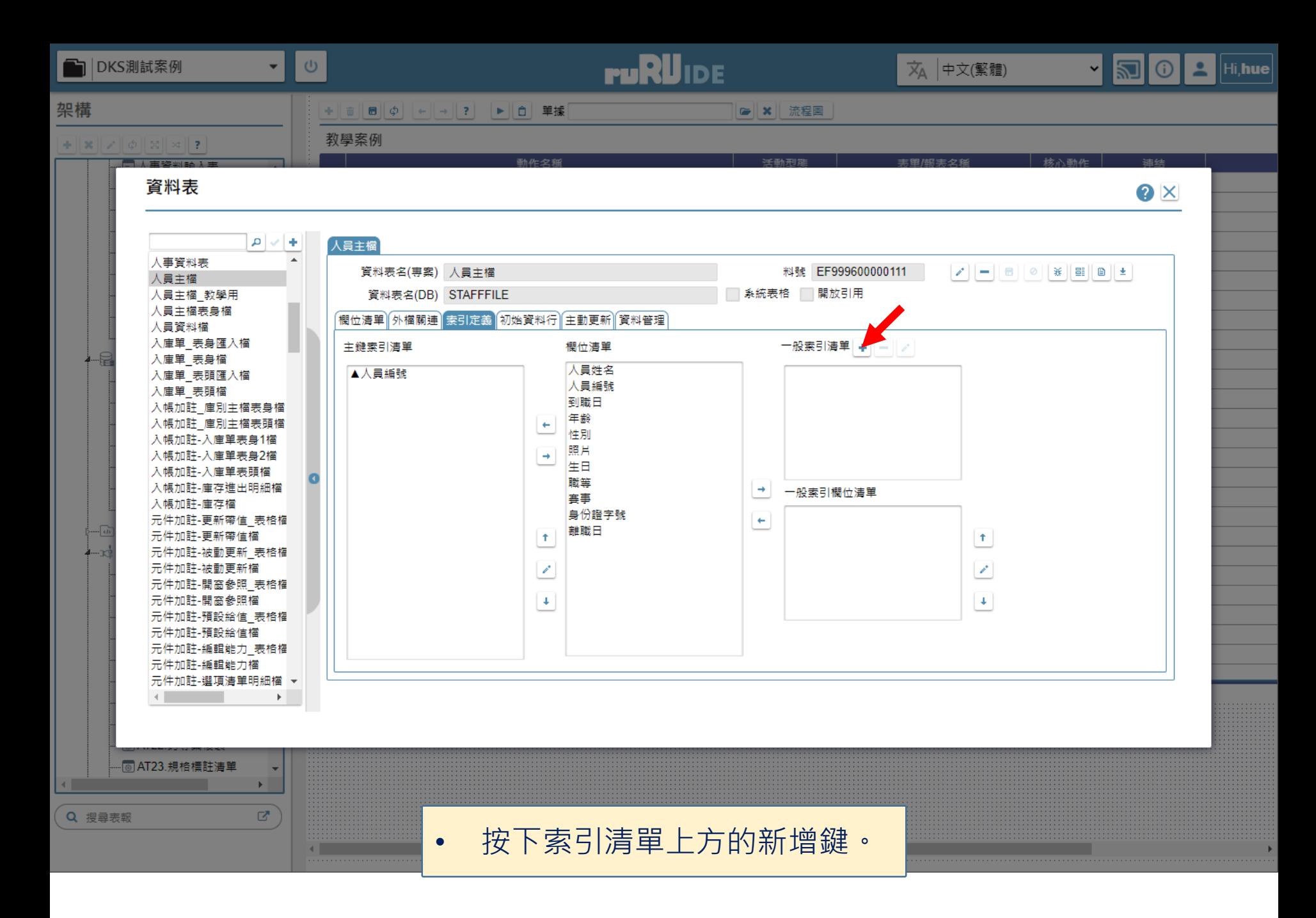

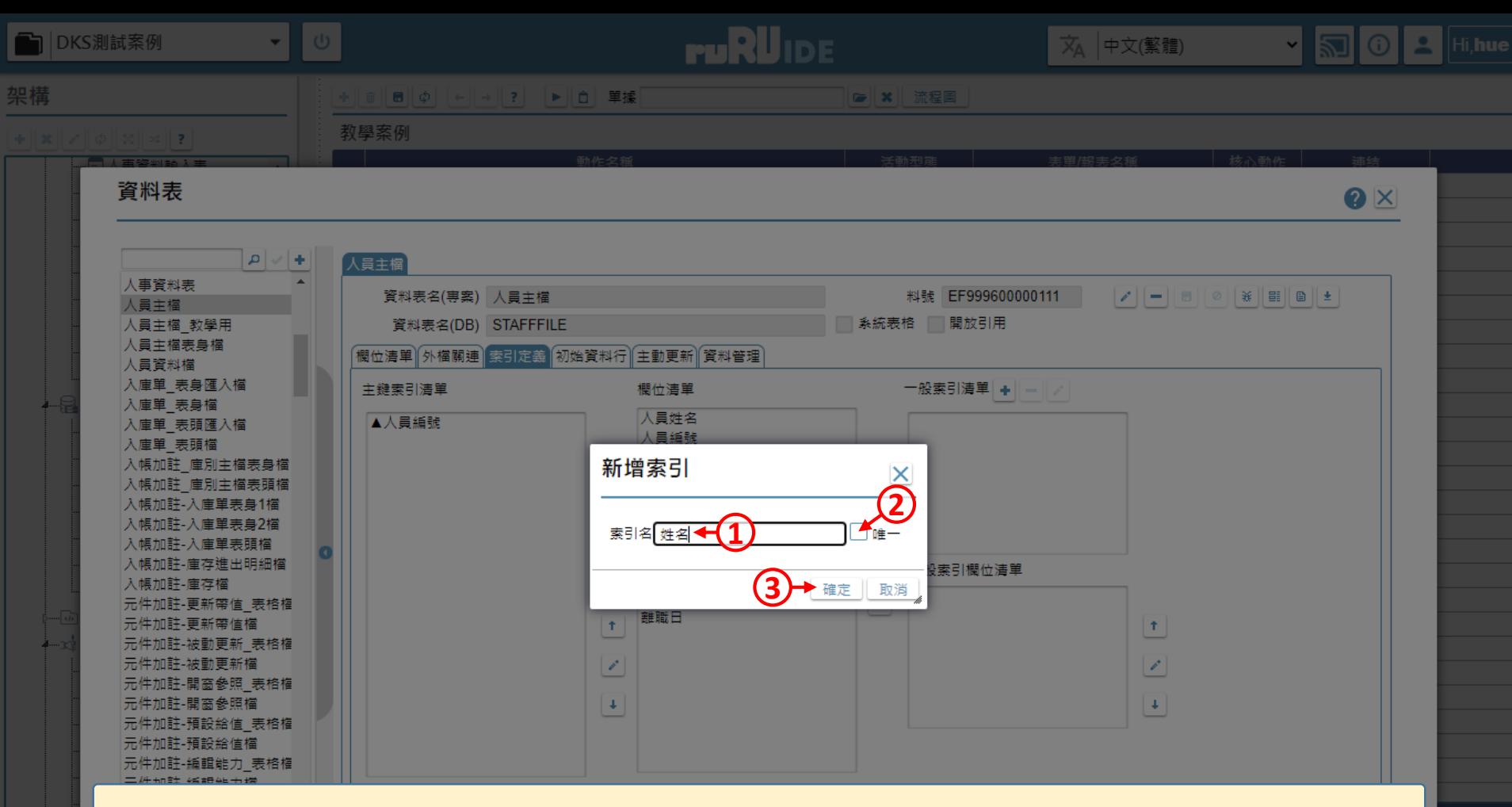

## 1. 輸入索引名稱。

- 2. 如果這個索引值在資料表中是唯一的,請勾選「唯一」。以本案例來說, 因為人員姓名有可能重複(同名同姓), 所以不宜勾選「唯一」, 免得真的遇 到同名同姓時,會因為違反「索引必須唯一」的規則而無法存檔。
- 3. 按下確定鍵。

Q 搜尋

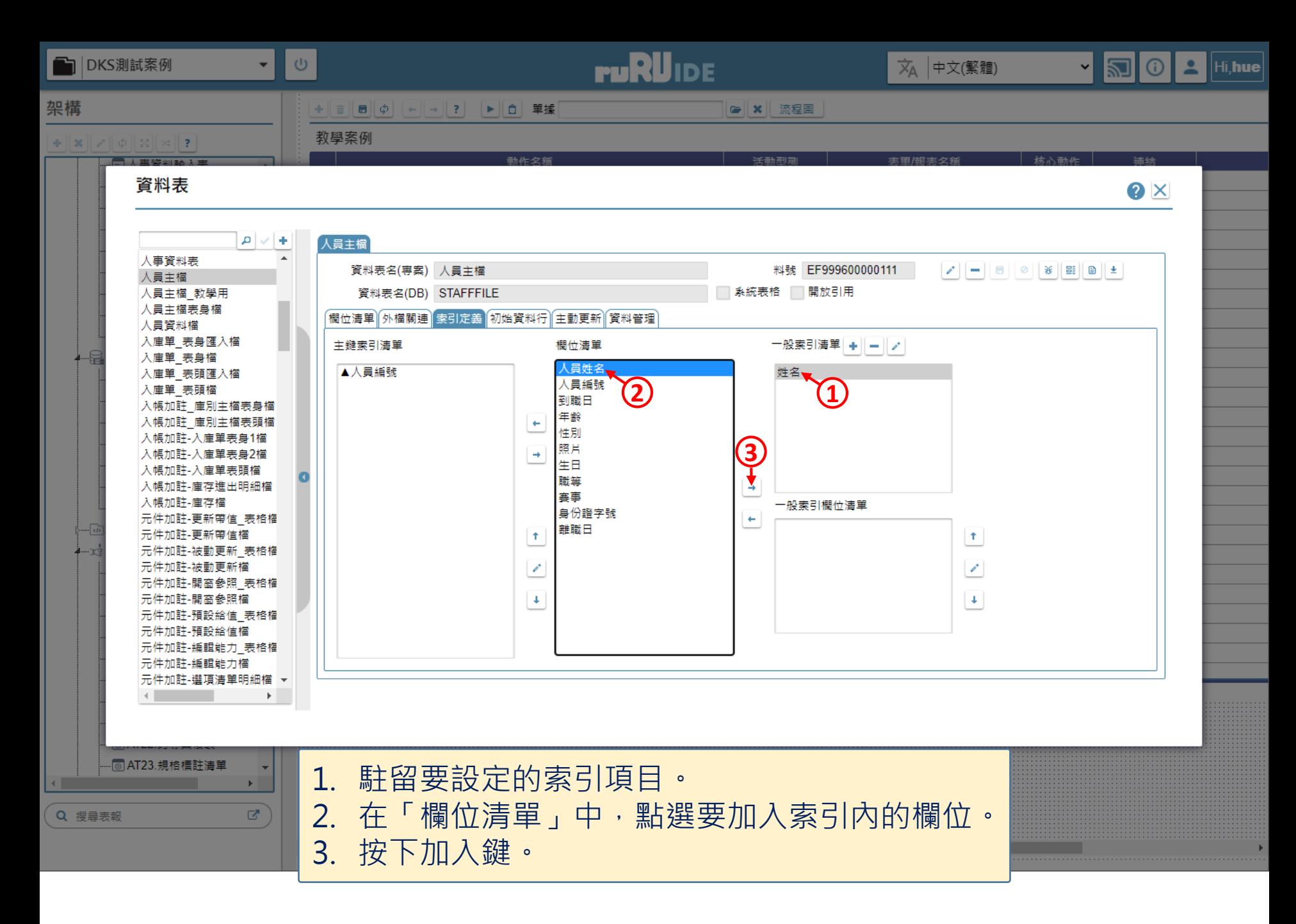

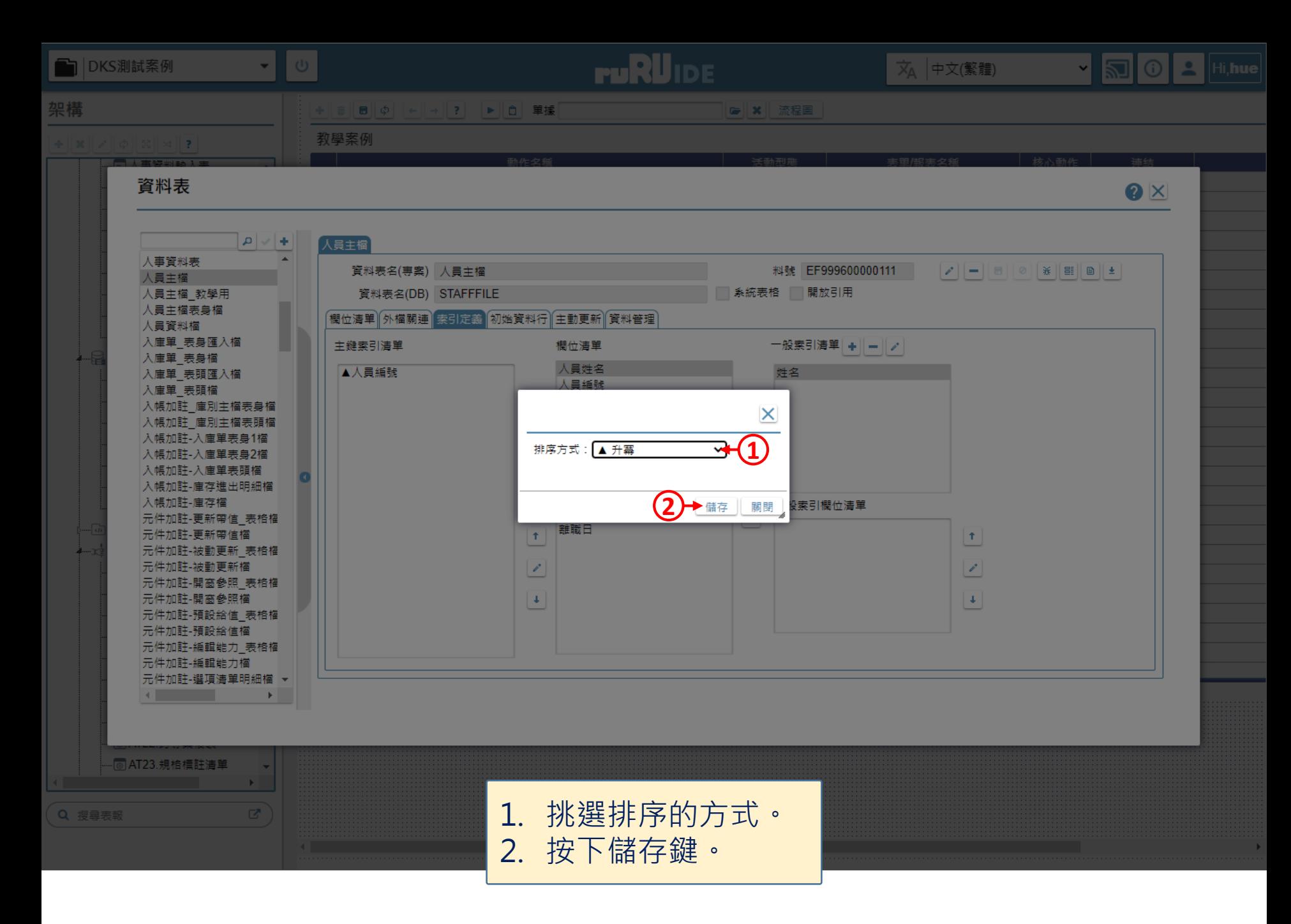

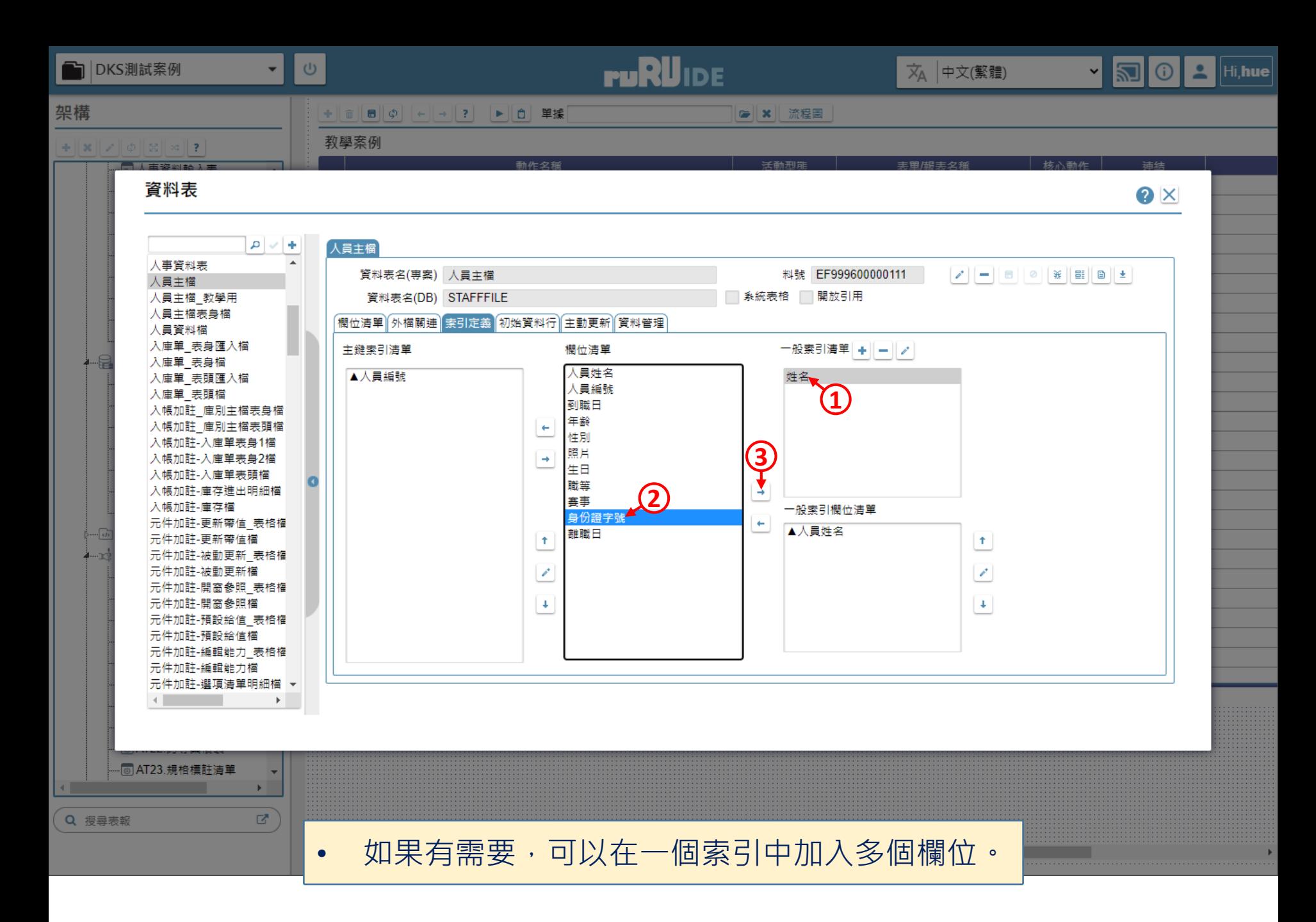

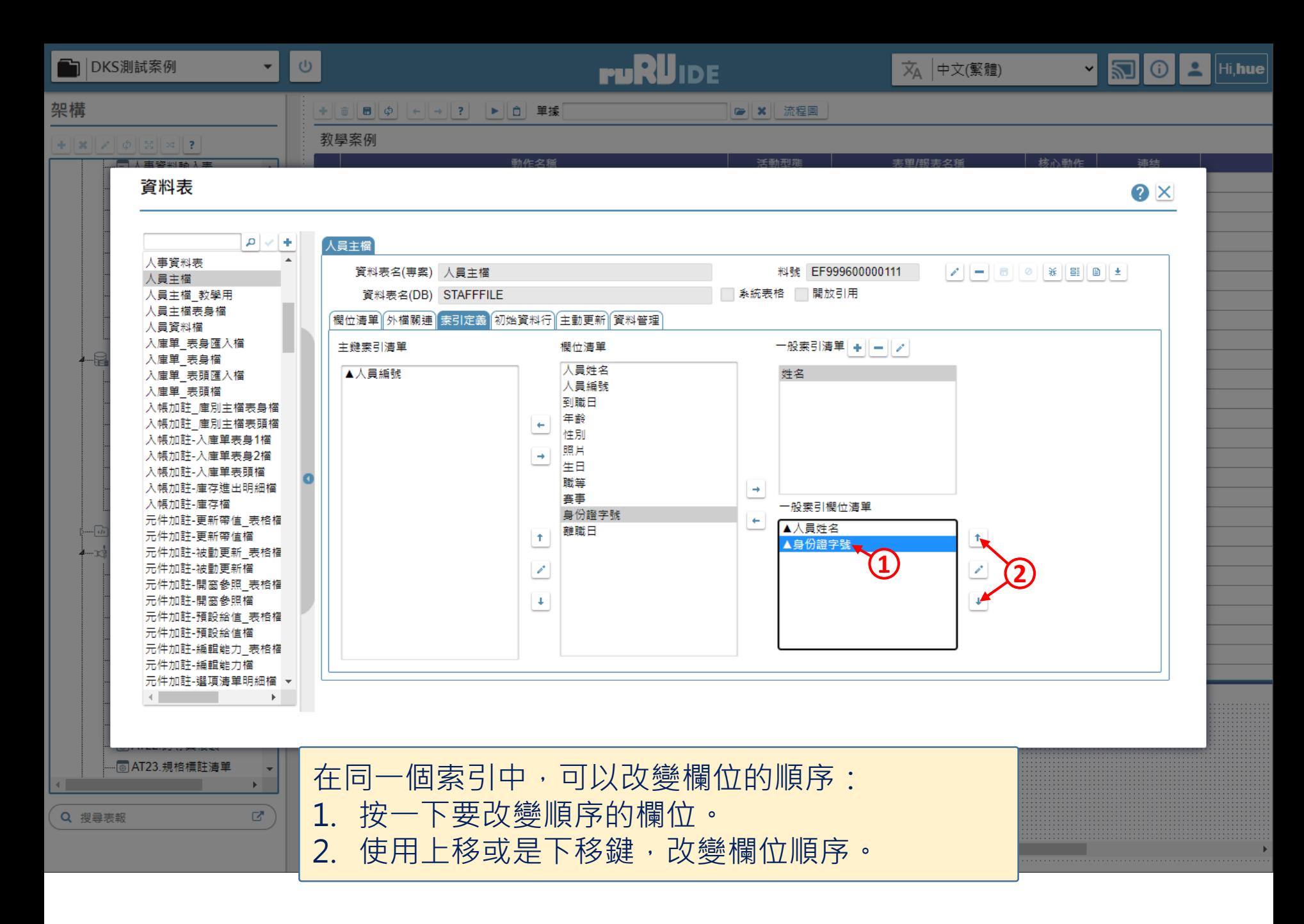

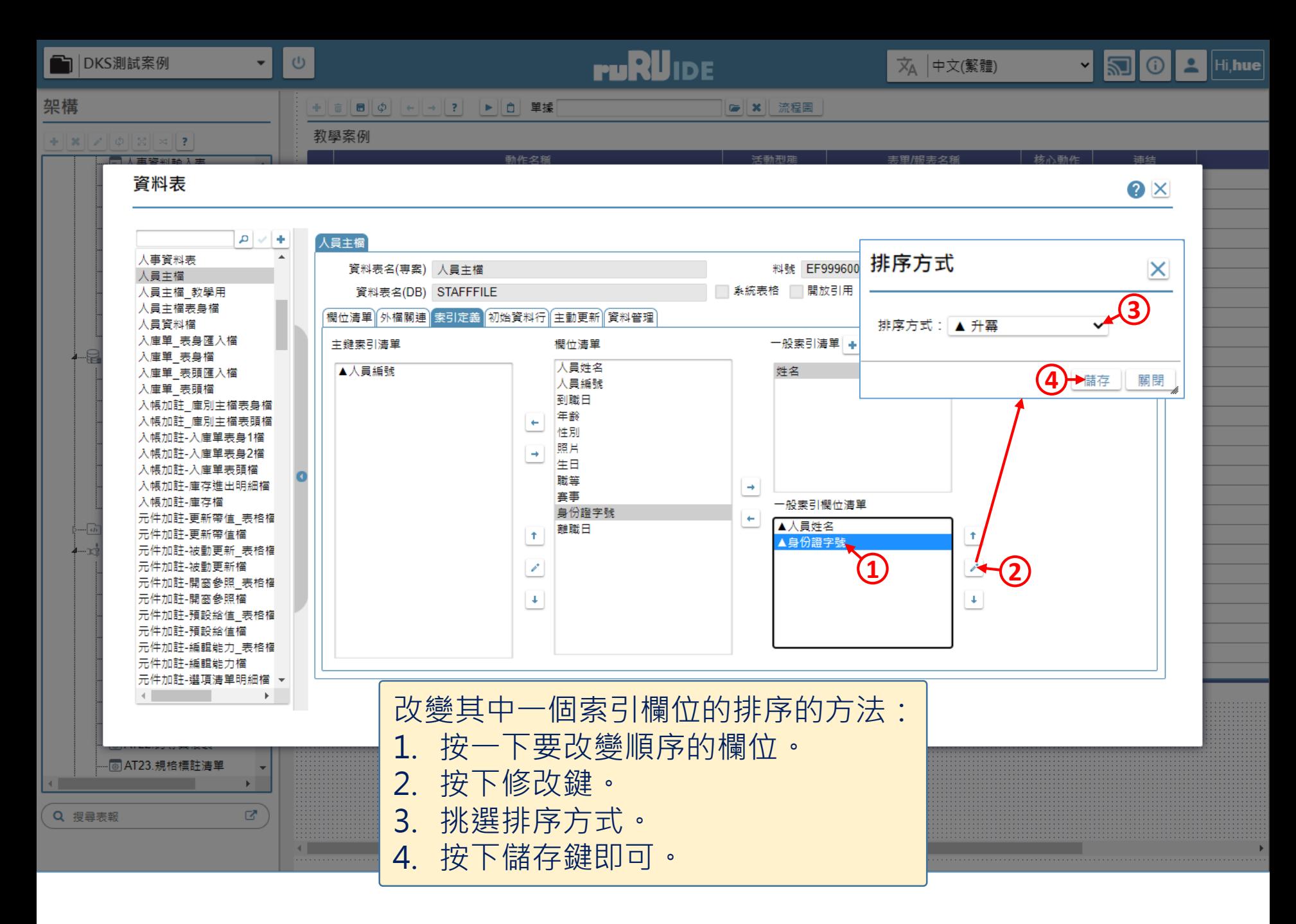

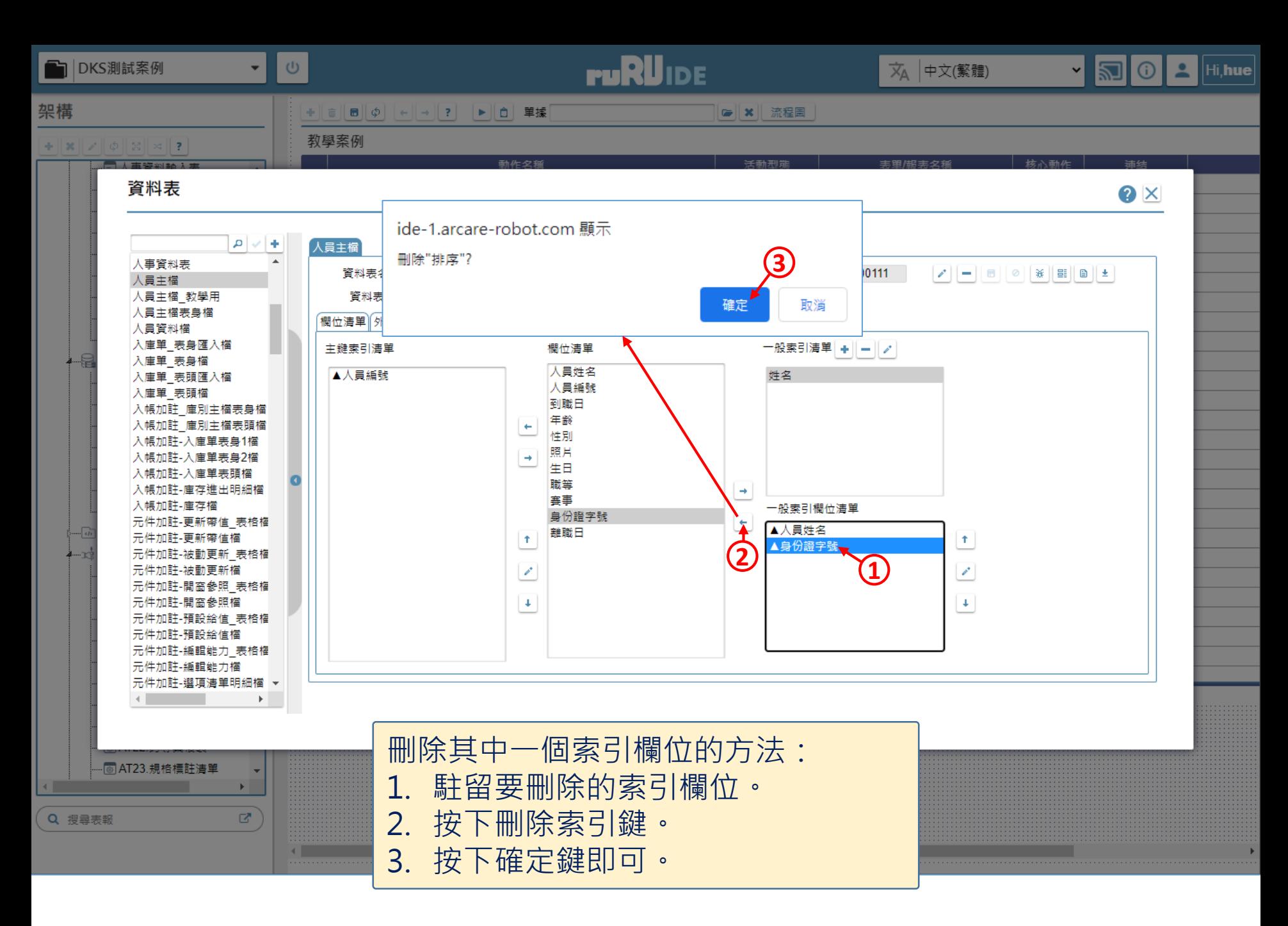

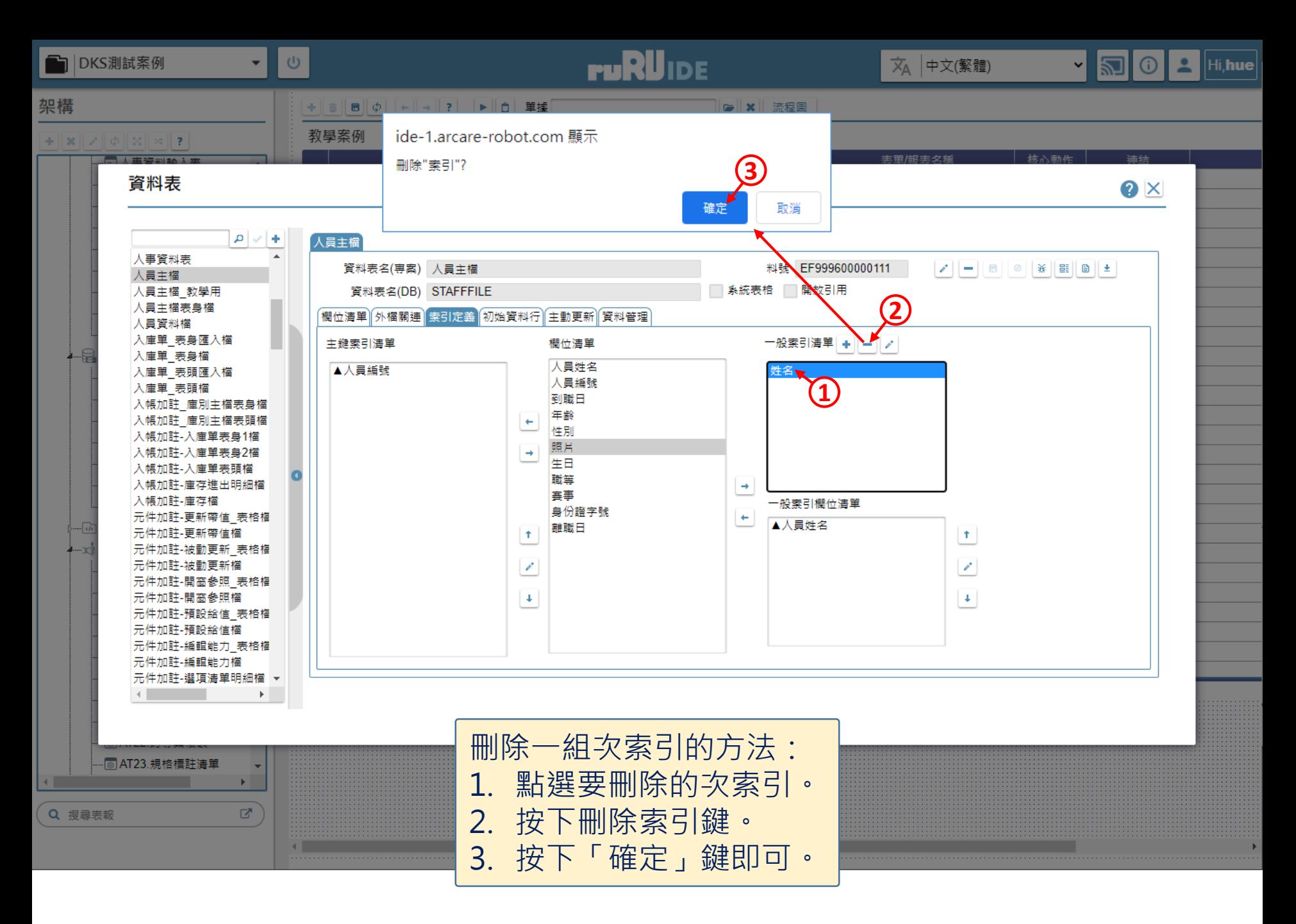